# ICTイノベーションフォーラム2020 ポスターセッション

# PC版「NEUTRANS BIZ」利用マニュアル

# ICTイノベーションフォーラム2020 ポスターセッション

### バーチャルポスターセッション

株式会社Synamon NEUTRANS BIZを利用し、バーチャルポスターセッションを実施します。 システム上、専用アプリのダウンロード・参加者本人によるアカウント作成が必要となります。

参加登録サイトで参加登録が完了された方に、登録用の招待メールを送付済です。送付メールのURLから別 途ポスターセッション専用のアカウント作成をお願いします。メールが届いていない方は運営事務局まで参加 登録者名とメールアドレスをお知らせください。

NEUTRANS BIZについて

### Windows PCでのみ参加可能となります。

iPadや他OSではポスターセッションの空間に入室できませんので、ご注意ください。

### 必要となるPCスペック(推奨)

- ・CPU:Intel Core i5第8世代以降
- ・GPU:(Intel) UHD Graphics 620以上
- ・メモリ:8GB以上
- ・OS:Windows 10

# NEUTRANS BIZのダウンロード方法①

### 手順①

下記URLにアクセスして下さい。

### https://drive.google.com/drive/folders/1JOkQzsCfpypHIzLu5npi5Cp2CR-US8H6

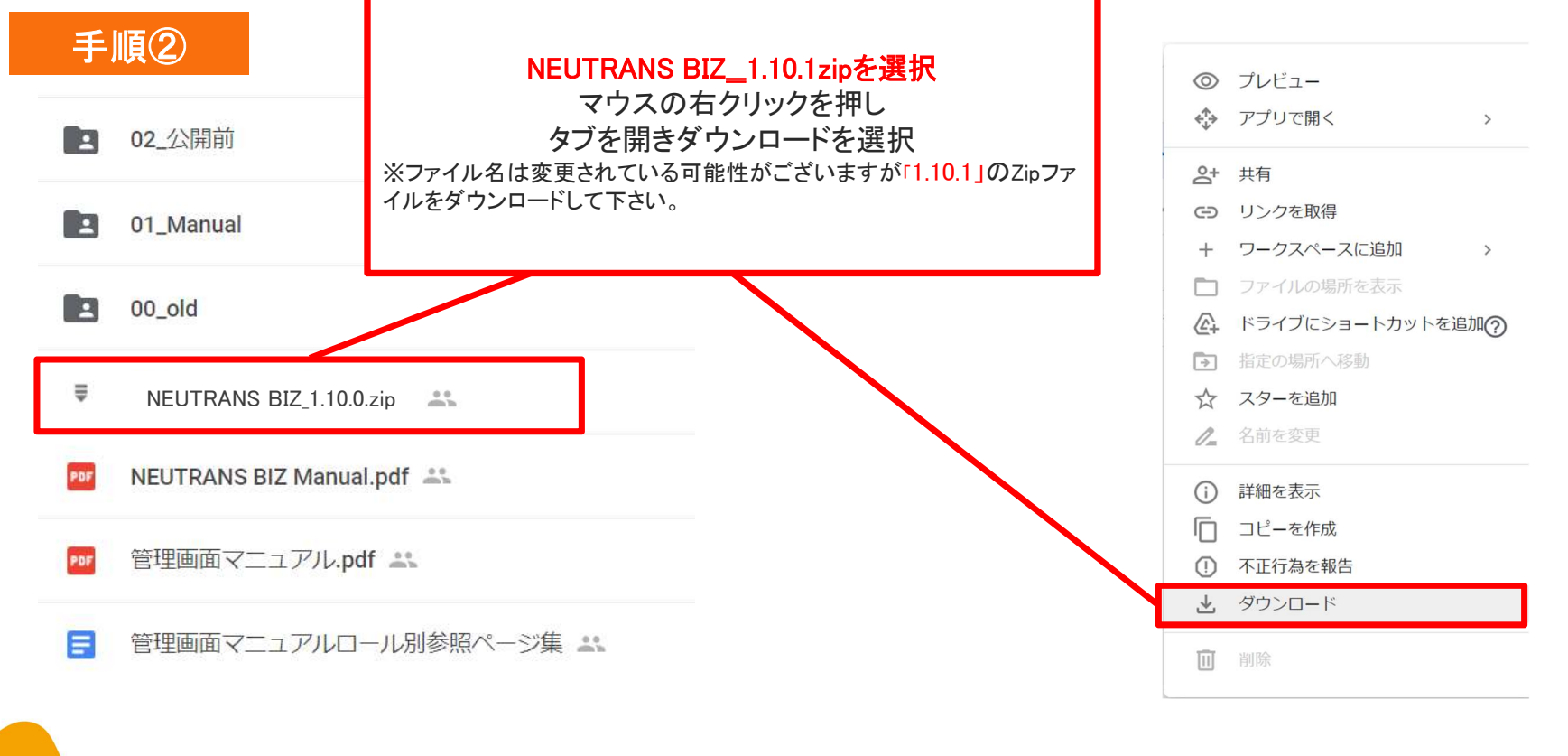

# NEUTRANS BIZのダウンロード方法②

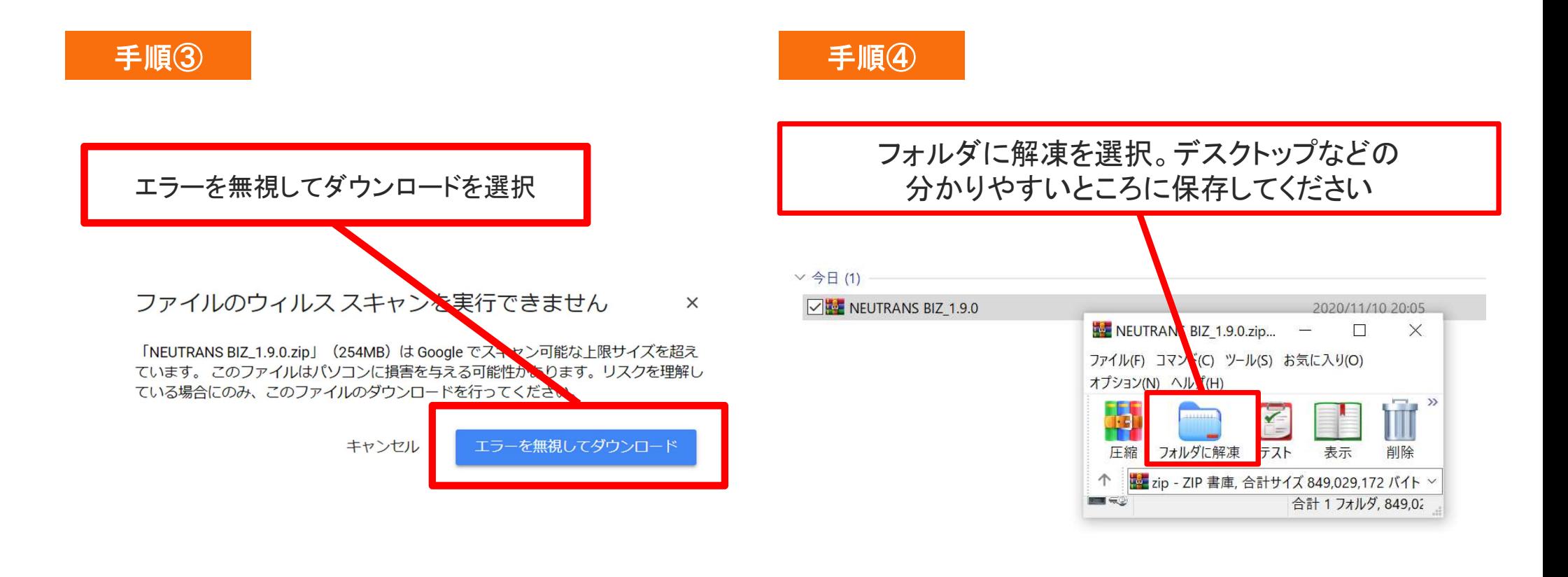

# NEUTRANS BIZを起動させる

### 手順①

解凍したフォルダの NEUTRANS BIZをクリック

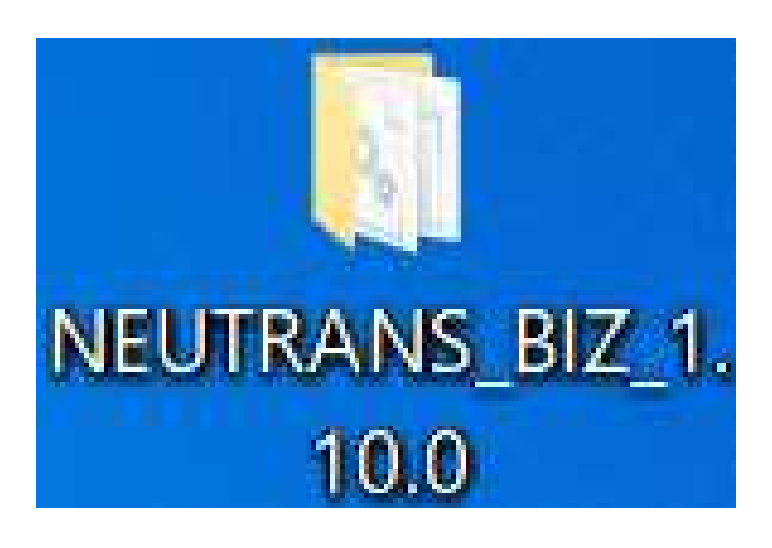

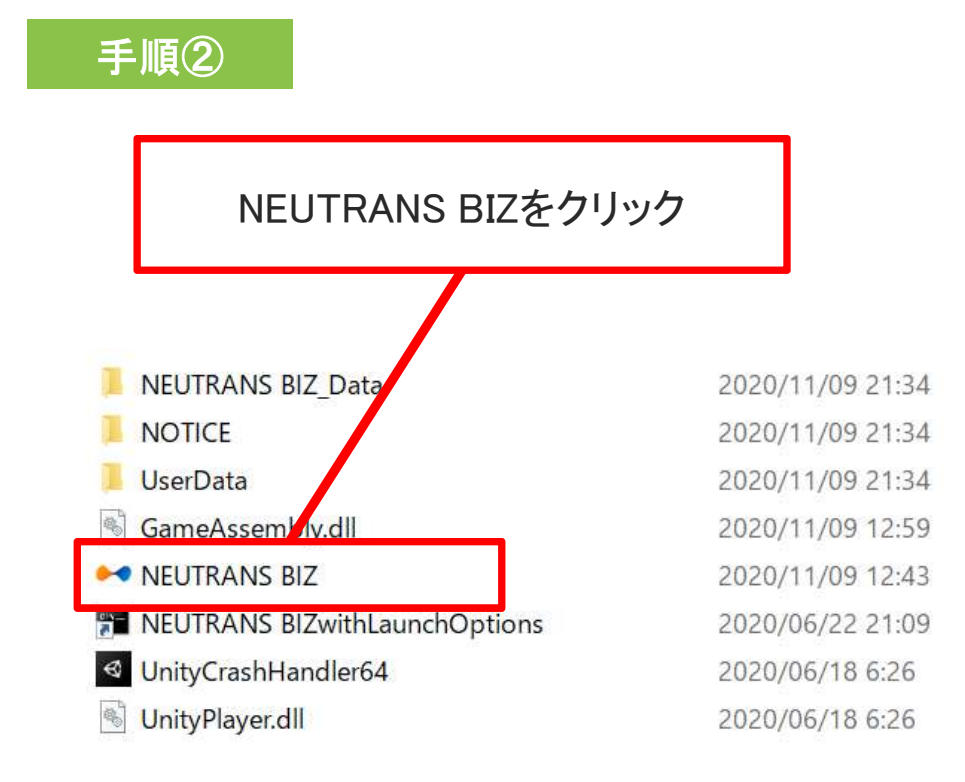

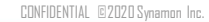

# NEUTRANS BIZへのログイン方法<br>F<sub>順① ログイン画面</sub> F<sub>順②</sub>

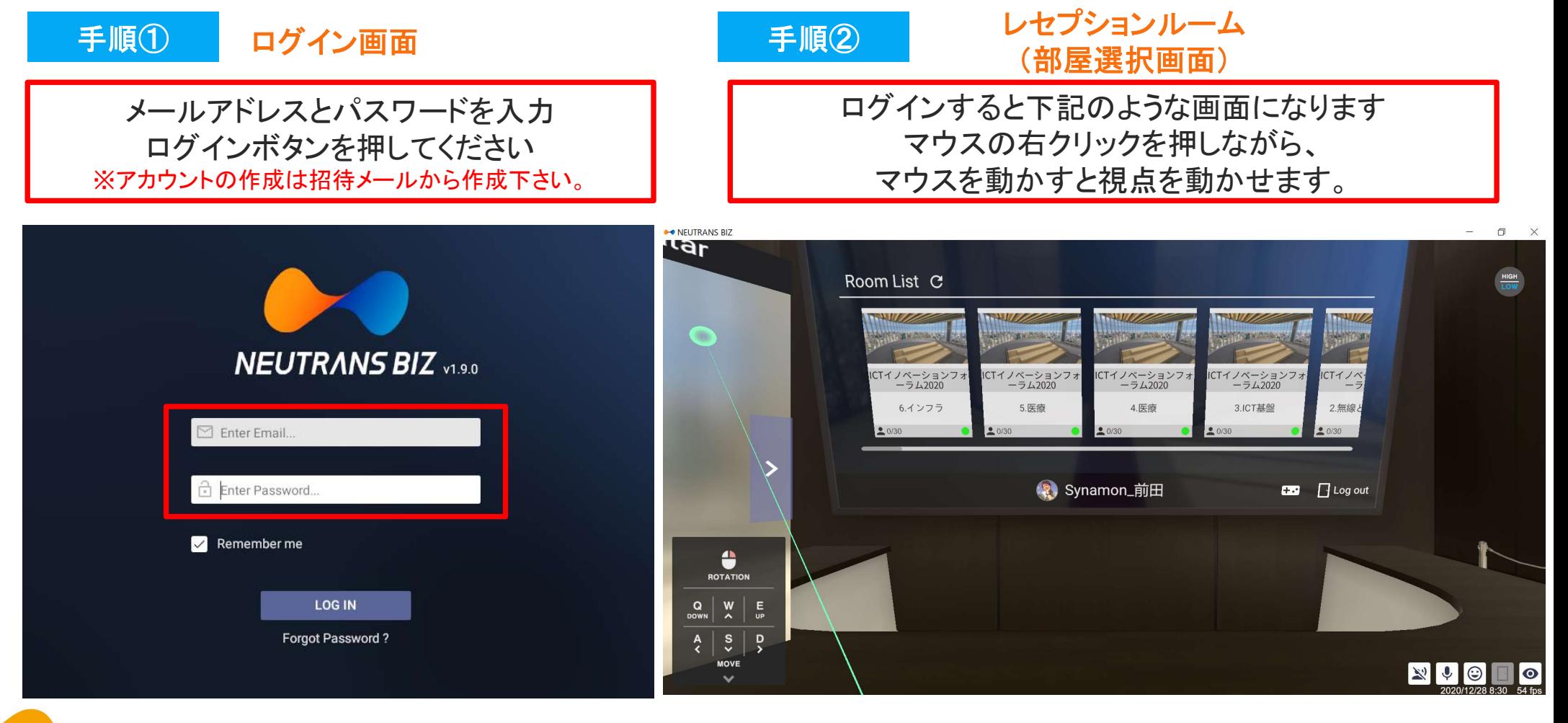

# アバター選択・部屋への入室

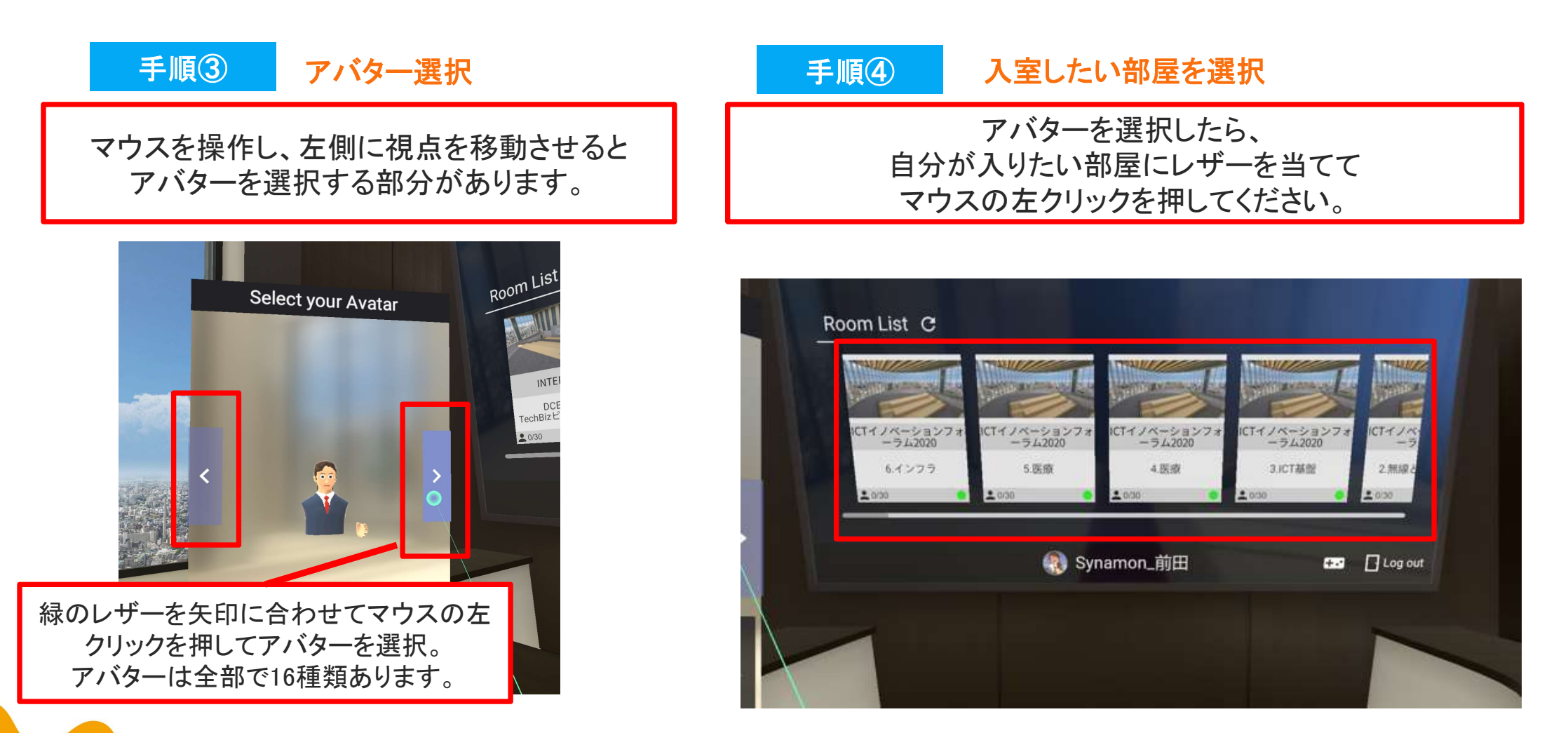

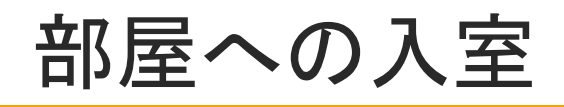

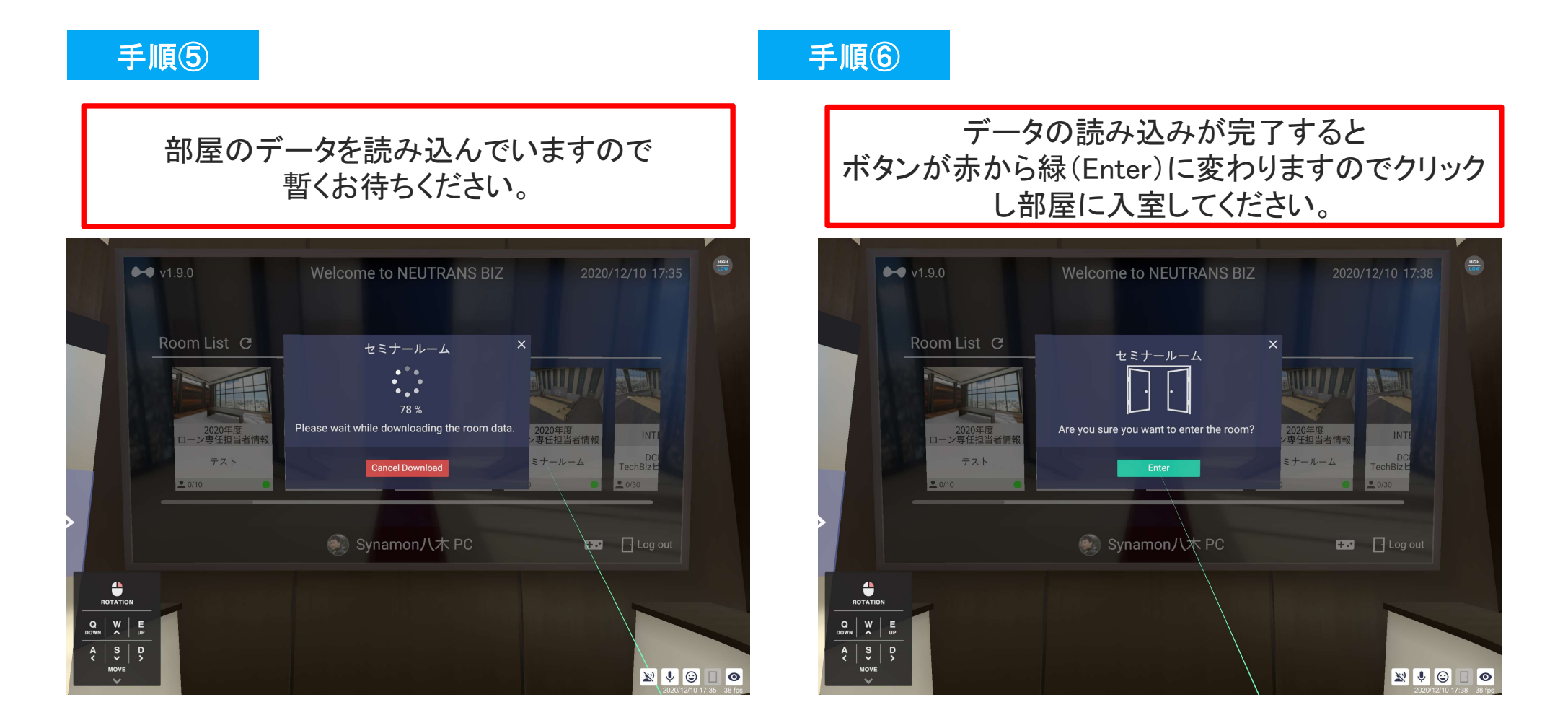

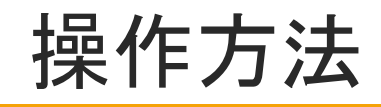

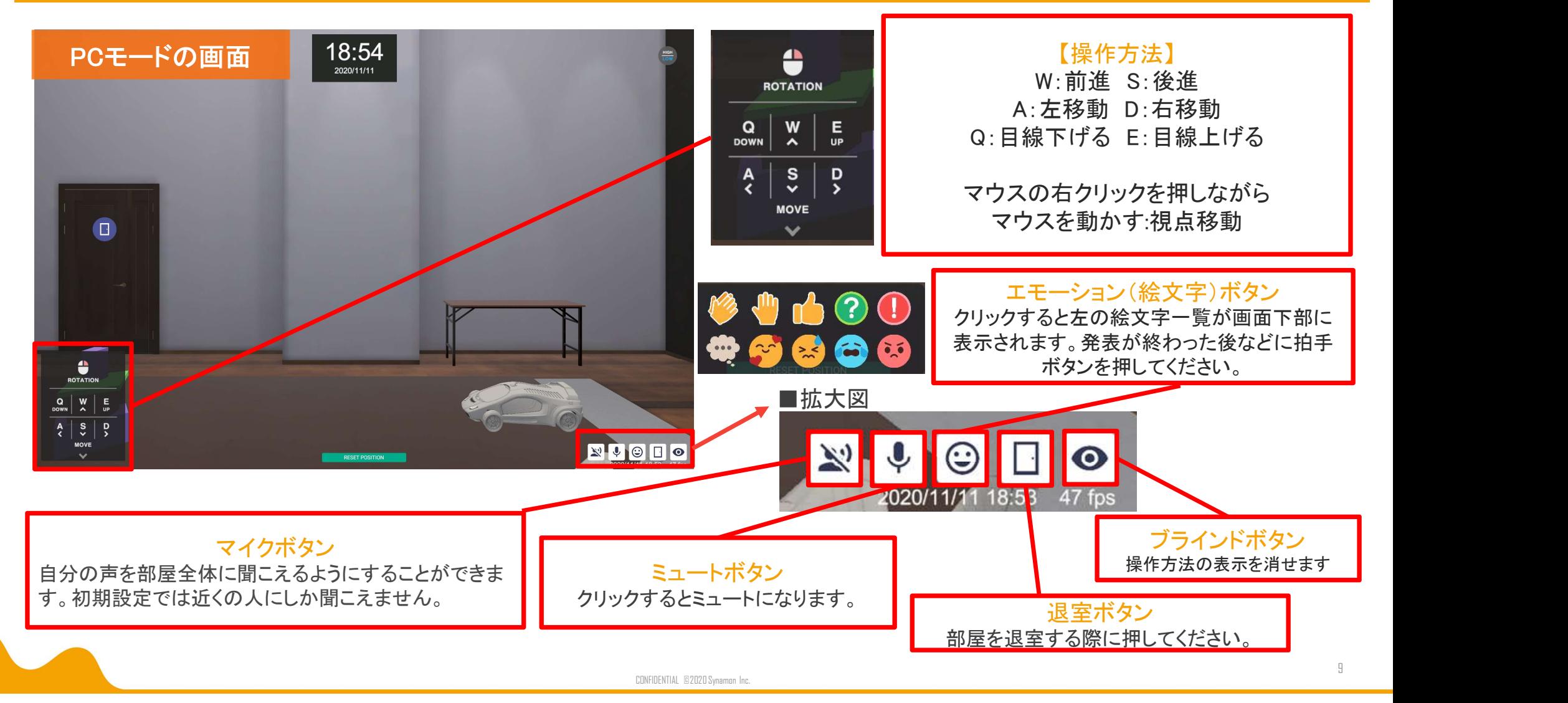

# 部屋の移動について~退室方法~

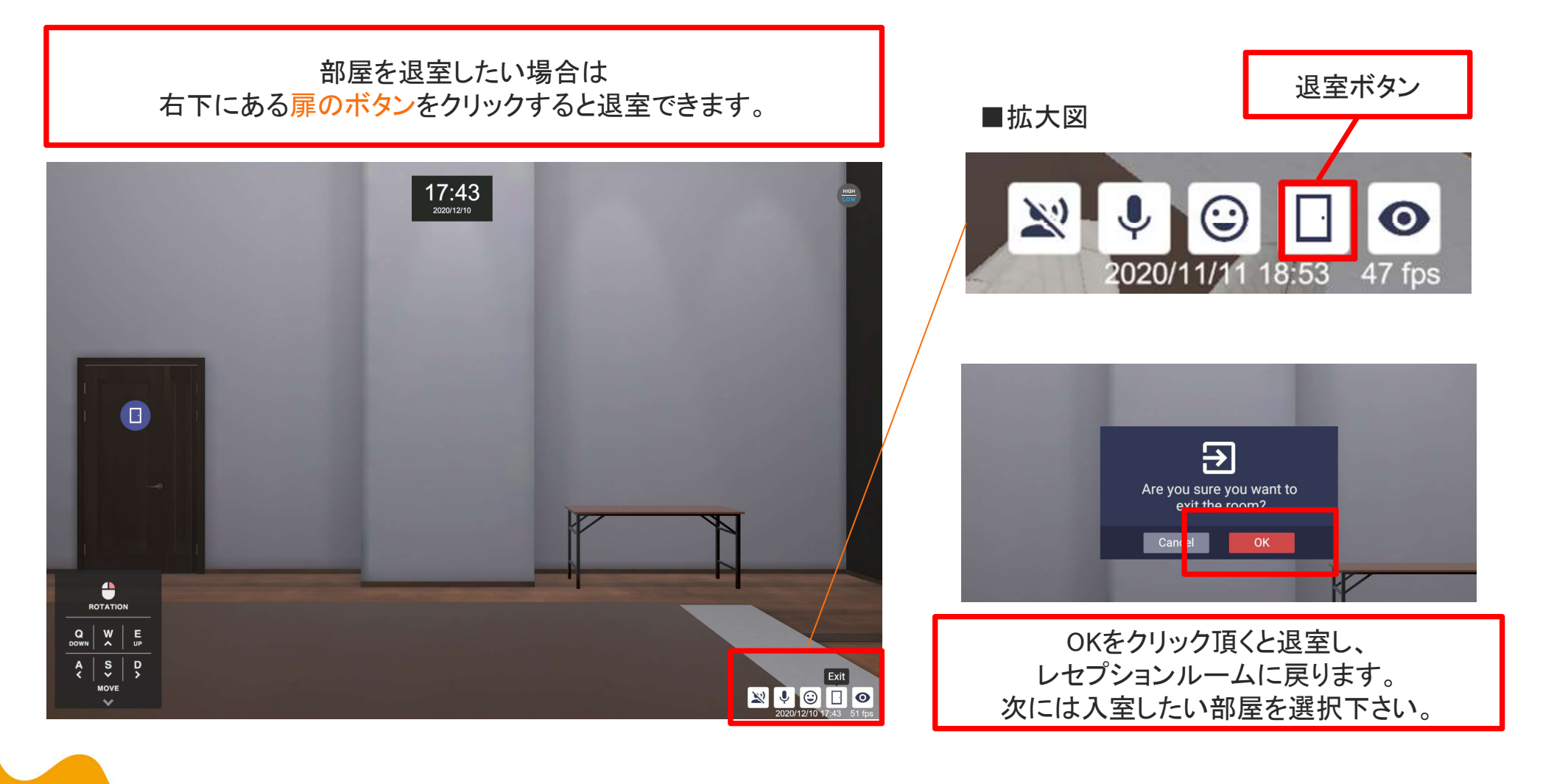

## 発言時の表示

## 発言時はスピーカーマークが表示され、口がパクパク動きます

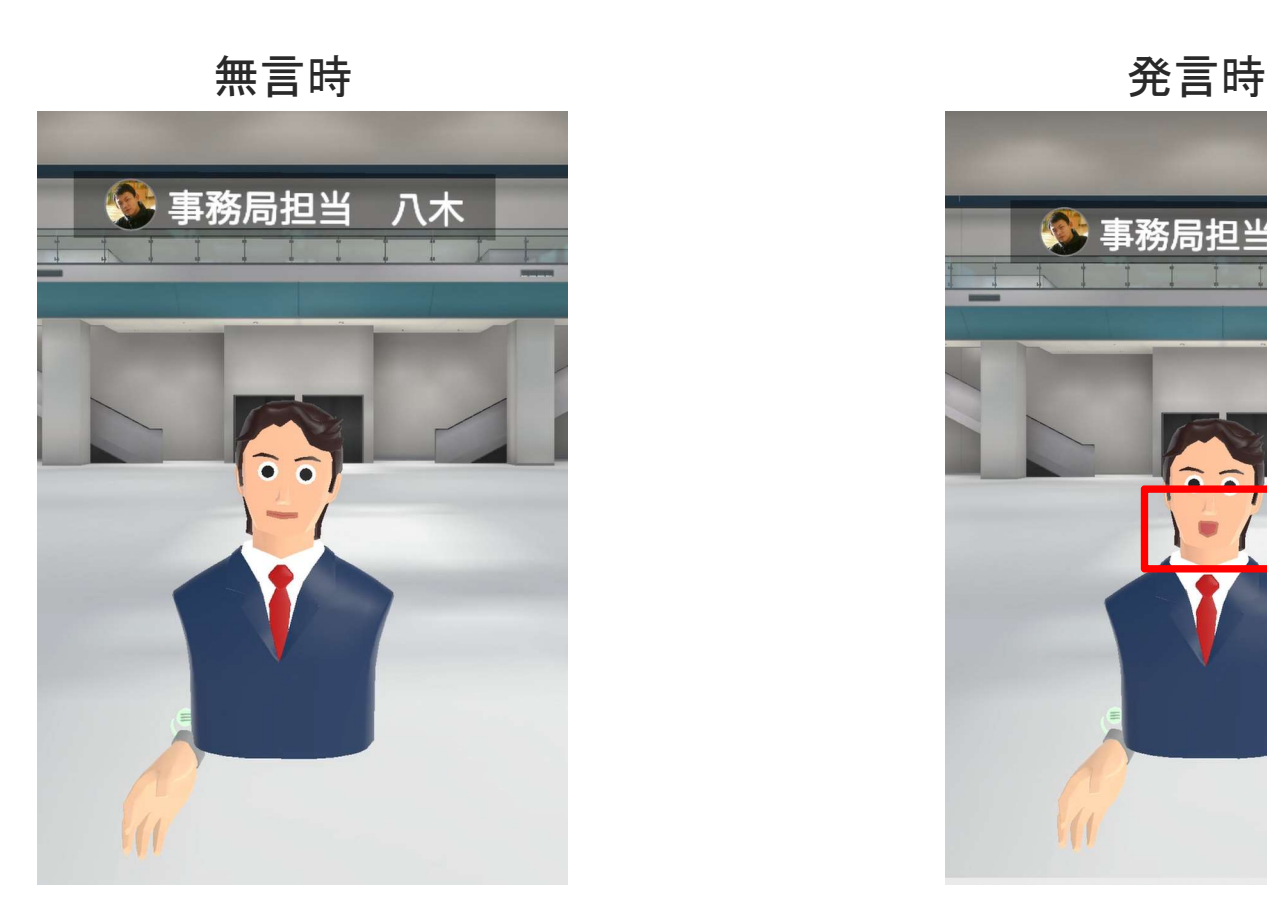

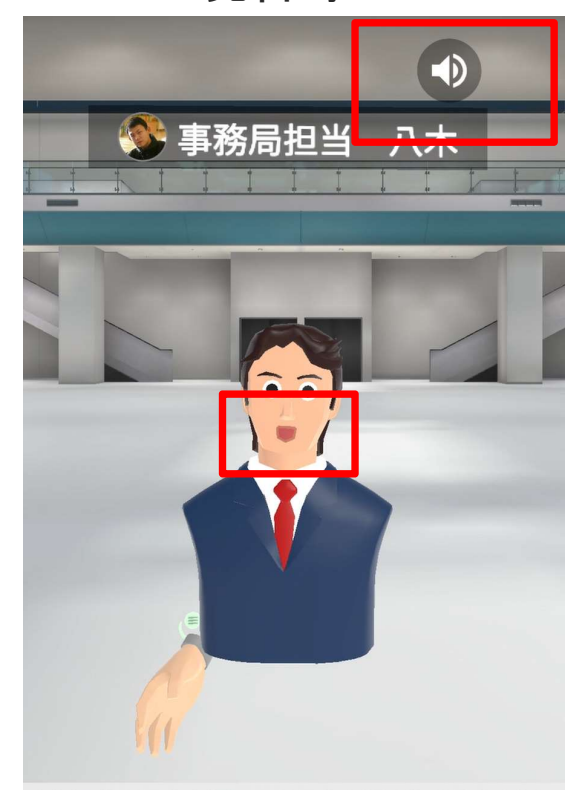

# 《発表者の方》発表時の操作について

①時間になりましたらご自身のポスター脇まで移動して、参加者の来場をお待ちください。

②発表時はバーチャル会場に掲示されているポスター、 もしくはお手元にポスターをご用意いただき発表願います。 近くに移動しないと声は聞こえないようになっております。 アバターの上に名前が出ております。

③困った際は事務局の担当者が14会場を順に回っております ので、お声がけください。

※ご利用時は有線マイク付きイヤホンとマウスのご準備 をお願い致します。

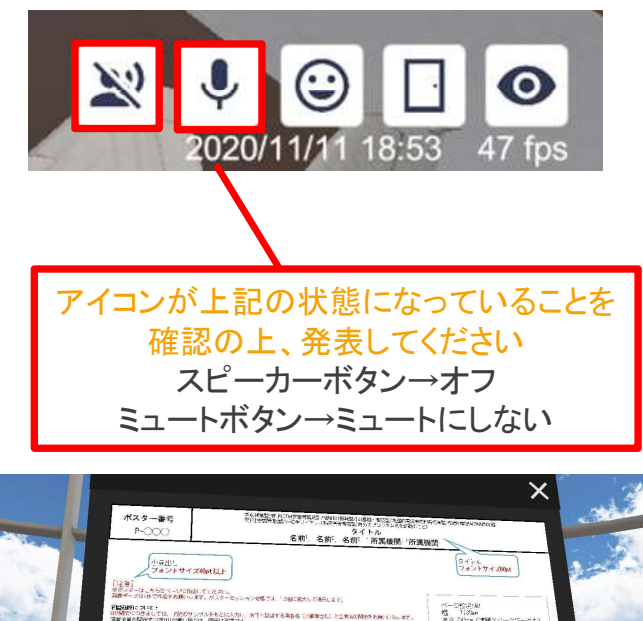

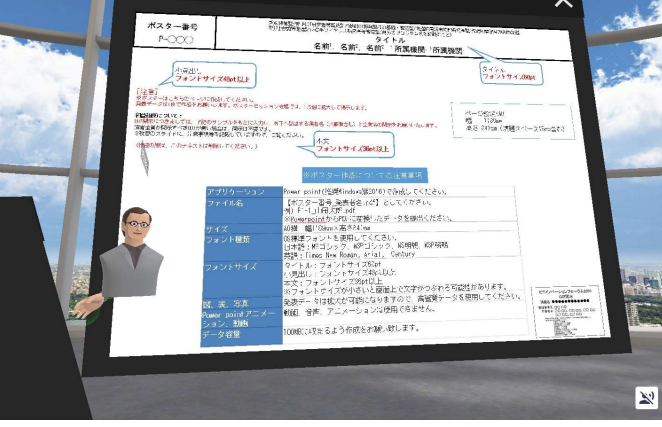

# 《聴講者の方》発表を聞く際の操作について

①ポスターの近くに移動して、閲覧もしくは発表を聞いてください。 近くに移動しないと声は聞こえないようになっております。 アバターの上に名前が出ております。 ※他のアバターがいてポスターが良く見えない場合はキーボードの Q(down),E(up)ボタンを押して高さを調節してみてください

②発表後や発言後はエモーション(絵文字)を利用して、 良い雰囲気を作ってください。

③困った際は事務局の担当者が14会場を順に回っております ので、お声がけください。

※ご利用時は有線マイク付きイヤホンとマウスのご準備をお願い致します。

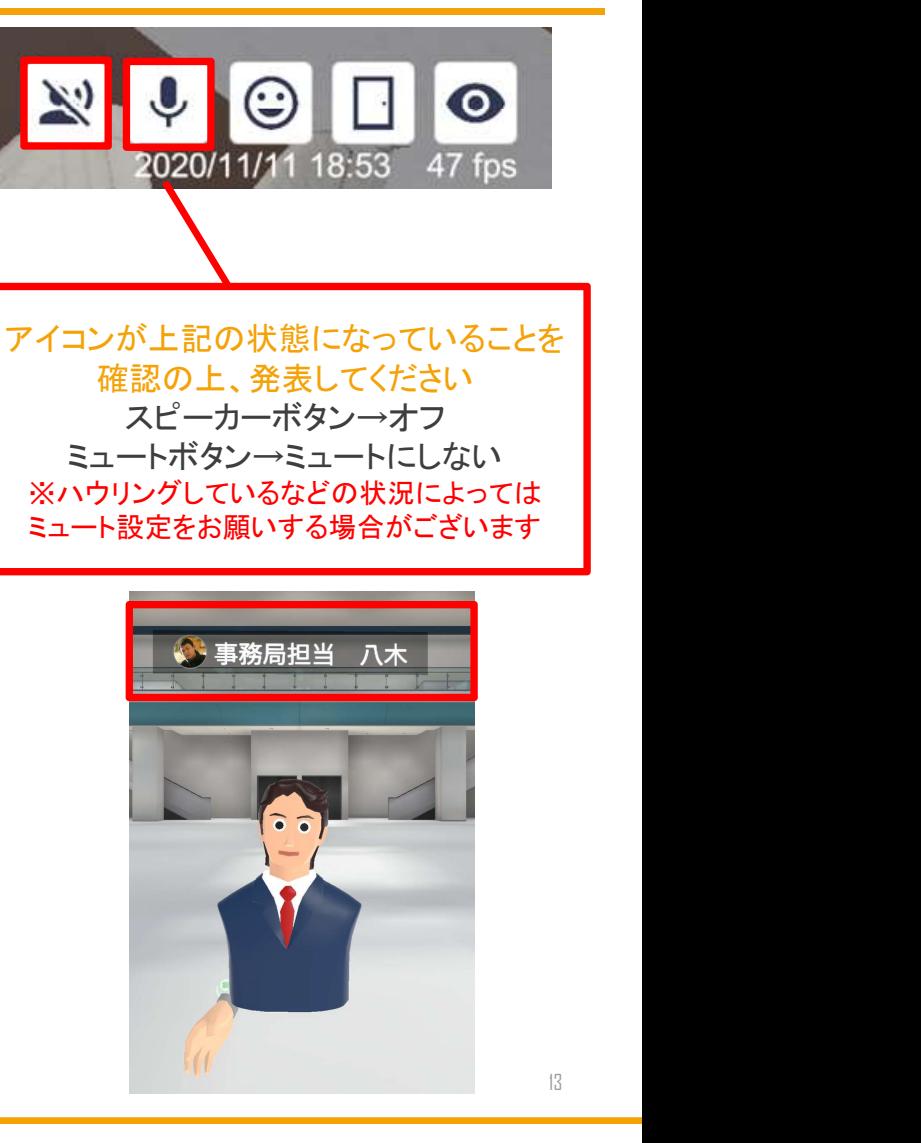

# 懇親会ルームでの操作について

### ①他のアバターがいるテーブルの近くに移動して、 話しかけてみてください。

近くに移動しないと声は聞こえないようになっております。 アバターの上に名前が出ております。

### ②自己紹介や発言後はエモーション(絵文字)を利用して、 良い雰囲気を作ってください。

③困った際は事務局の担当者が14会場を順に回っております ので、お声がけください。

※ご利用時は有線マイク付きイヤホンとマウスのご準備をお願い致します。

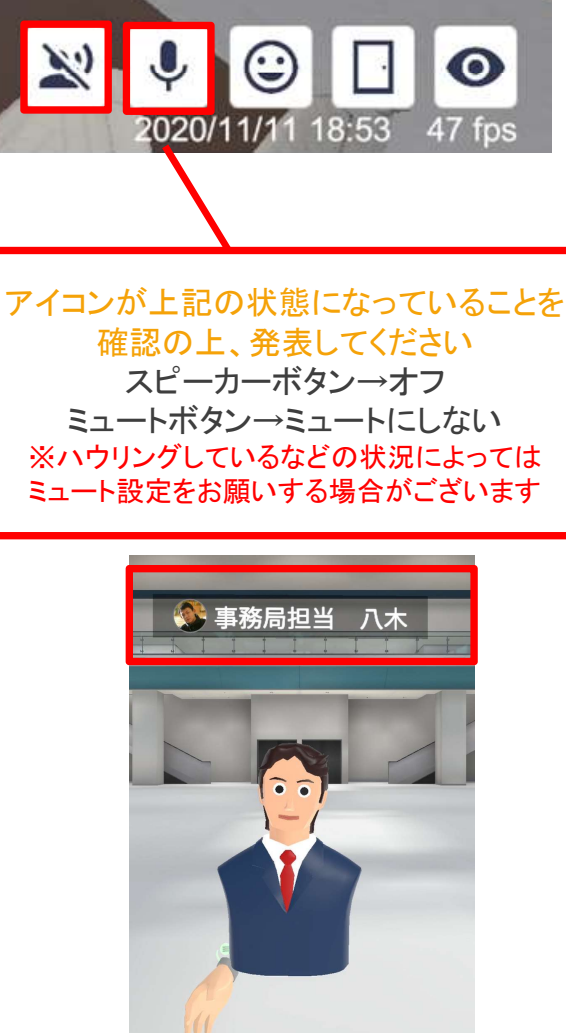

# 全社概要·お問合せ先

### 会社概要

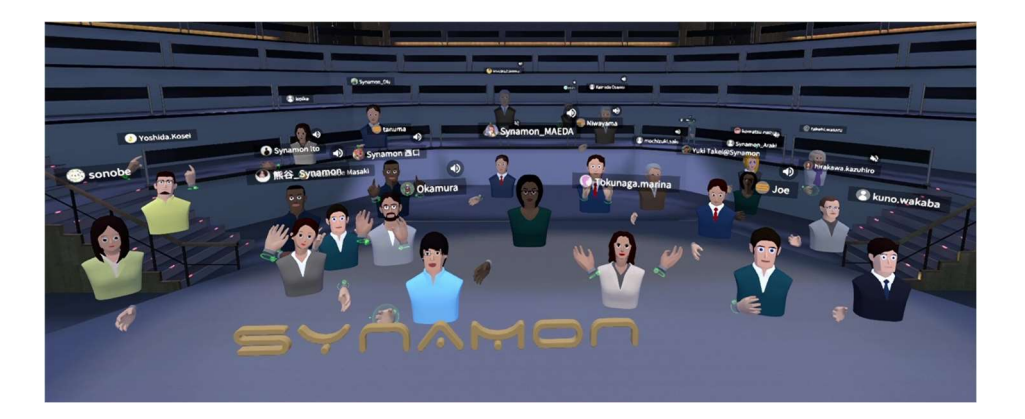

会社名:株式会社Synamon 設立日:2016年8月8日 事業内容:VR/AR/MRプロダクトの開発 XR技術の研究開発 代表取締役:武樋 恒 従業員:27名

### お問合せ先

当日何かございましたらバーチャル空間内の事務局担当にお声がけいただくか、下 記アドレスまでご連絡ください。

株式会社Synamon サポート担当宛 support@synamon.jp